# InfoSphere Optim Performance Manager para DB2 para Linux, UNIX e Windows

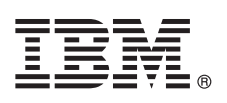

**Versão 5.3.1**

# **Guia de Iniciação Rápida**

*Este guia descreve uma maneira fácil e rápida de instalar o produto.*

**Versão no Idioma Nacional:** Para obter o Guia de Iniciação Rápida em outros idiomas, imprima o PDF específico de idioma a partir da mídia de instalação.

# **Visão Geral do Produto**

O IBM® InfoSphere Optim Performance Manager para DB2 para Linux, UNIX e Windows é uma ferramenta para administradores de bancos de dados (DBAs), usada para monitorar indicadores de desempenho e identificar e resolver problemas de desempenho nos bancos de dados DB2.

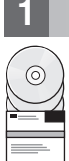

### **1 Etapa 1: Acessar o Software e a Documentação**

Se fizer download do seu produto, siga essas instruções: [http://www.ibm.com/support/knowledgecenter/SS9PE5\\_5.3.1/](http://www.ibm.com/support/knowledgecenter/SS9PE5_5.3.1/com.ibm.datatools.perfmgmt.installconfig.doc/pm_download_images.html) [com.ibm.datatools.perfmgmt.installconfig.doc/pm\\_download\\_images.html](http://www.ibm.com/support/knowledgecenter/SS9PE5_5.3.1/com.ibm.datatools.perfmgmt.installconfig.doc/pm_download_images.html) Após o download de todos os arquivos necessários, siga as instruções na documentação online para extrair os arquivos para um diretório temporário em seu computador. A oferta deste produto inclui os seguintes componentes:

- O software do servidor InfoSphere Optim Performance Manager
- v O Kit de Ativação do InfoSphere Optim Performance Manager License
- v Uma cópia de uso restrito do DB2 para Linux, UNIX e Windows que pode ser usada pelo InfoSphere Optim Performance Manager como seu repositório de dados.
- v O software cliente de legado opcional do DB2 Performance Expert (PE)

# **2 Etapa 2: Avaliar o Hardware e a Configuração do Sistema**

O monitoramento do banco de dados requer um cuidadoso planejamento de recurso. Antes de instalar ou atualizar o produto, leia as informações de planejamento na documentação online:

[http://www.ibm.com/support/knowledgecenter/SS9PE5\\_5.3.1/](http://www.ibm.com/support/knowledgecenter/SS9PE5_5.3.1/com.ibm.datatools.perfmgmt.installconfig.doc/pm_preparing_install.html) [com.ibm.datatools.perfmgmt.installconfig.doc/pm\\_preparing\\_install.html](http://www.ibm.com/support/knowledgecenter/SS9PE5_5.3.1/com.ibm.datatools.perfmgmt.installconfig.doc/pm_preparing_install.html)

## **3 Etapa 3: Revisar a Arquitetura de Instalação**

O seguinte diagrama ilustra a arquitetura do produto e fornece uma base para o planejamento de sua instalação.

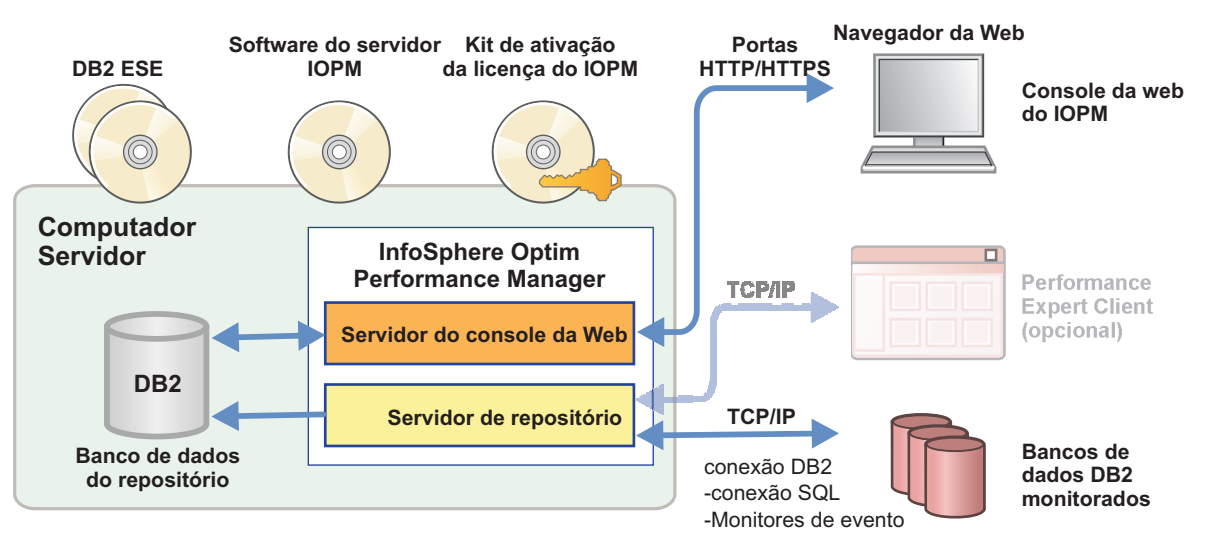

Para obter informações sobre algumas arquiteturas alternativas, consulte:

[http://www.ibm.com/support/knowledgecenter/SS9PE5\\_5.3.1/](http://www.ibm.com/support/knowledgecenter/SS9PE5_5.3.1/com.ibm.datatools.perfmgmt.installconfig.doc/architectures.html) [com.ibm.datatools.perfmgmt.installconfig.doc/architectures.html](http://www.ibm.com/support/knowledgecenter/SS9PE5_5.3.1/com.ibm.datatools.perfmgmt.installconfig.doc/architectures.html)

#### **4 Etapa 4: Opcional: Use o Planejador de Instalação para Reunir Todas as Informações Necessárias**

**?** Antes de iniciar a instalação ou atualização, use o planejador de instalação do InfoSphere Optim Performance Manager para reunir as informações que serão necessárias para inserir durante a instalação e configuração. O planejador está disponível no CD do Guia de Iniciação Rápida ou na documentação online: [http://www.ibm.com/support/knowledgecenter/](http://www.ibm.com/support/knowledgecenter/SS9PE5_5.3.1/com.ibm.datatools.perfmgmt.installconfig.doc/install_planner.html) [SS9PE5\\_5.3.1/com.ibm.datatools.perfmgmt.installconfig.doc/install\\_planner.html](http://www.ibm.com/support/knowledgecenter/SS9PE5_5.3.1/com.ibm.datatools.perfmgmt.installconfig.doc/install_planner.html)

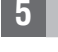

#### **5 Etapa 5: Instalar ou Preparar a Instância para o Banco de Dados do Repositório DB2**

O InfoSphere Optim Performance Manager requer uma versão suportada do DB2 para usar como seu banco de dados do repositório. Se você não tiver uma versão suportada do DB2 já instalada, é possível instalar e usar a licença de uso restrito do IBM DB2 Enterprise Server Edition (DB2 ESE) que é fornecida com o InfoSphere Optim Performance Manager. Se você tiver a licença do IBM DB2 Storage Optimization Feature e esse recurso for designado para ser usado com o InfoSphere Optim Performance Manager, aplique a licença do IBM DB2 Storage Optimization Feature à instalação do DB2 antes de instalar o InfoSphere Optim Performance Manager. Se desejar usar uma instância existente do DB2 como banco de dados do repositório, certifique-se de que a instância esteja em execução antes de iniciar a instalação do servidor InfoSphere Optim Performance Manager. Verifique os requisitos do sistema para obter informações sobre as versões suportadas do DB2.

#### **6 Etapa 6: Criar um Usuário Administrativo ou Grupo para a Instância DB2**

Crie um usuário ou um grupo administrativo que será usado para efetuar logon no console da web pela primeira vez. Esse usuário deve ter a autoridade SYSADM para o banco de dados do repositório na instância do DB2. Os direitos do DBADM serão concedidos a essa conta do usuário durante a instalação. Para obter informações sobre a autenticação do usuário, consulte: [http://www.ibm.com/support/knowledgecenter/SS9PE5\\_5.3.1/](http://www.ibm.com/support/knowledgecenter/SS9PE5_5.3.1/com.ibm.datatools.perfmgmt.installconfig.doc/understanding_user_access_auth_methods.html)

[com.ibm.datatools.perfmgmt.installconfig.doc/understanding\\_user\\_access\\_auth\\_methods.html](http://www.ibm.com/support/knowledgecenter/SS9PE5_5.3.1/com.ibm.datatools.perfmgmt.installconfig.doc/understanding_user_access_auth_methods.html)

#### **7 Etapa 7: Instalar ou Atualizar o Software do Servidor InfoSphere Optim Performance Manager**

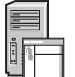

Antes de iniciar uma nova instalação, certifique-se de que você extraia o arquivo de licença. Consulte a Etapa 1. Se você estiver executando uma instalação de atualização, não é necessário aplicar a licença novamente. Execute o arquivo IOPM.server.*versão*.install-on-*operatingsystem* para instalar ou atualizar para o software de servidor do InfoSphere Optim Performance Manager V5.3.1 para a sua plataforma selecionada. É possível anexar -i console ao comando para executar o programa de instalação no modo do console. Por exemplo:

IOPM.server.v5.3.1.0.install-on-win64.exe Para obter informações adicionais sobre esta etapa, incluindo informações sobre como executar uma instalação silenciosa, consulte:

[http://www.ibm.com/support/knowledgecenter/SS9PE5\\_5.3.1/](http://www.ibm.com/support/knowledgecenter/SS9PE5_5.3.1/com.ibm.datatools.perfmgmt.installconfig.doc/pm_install_modes.html) [com.ibm.datatools.perfmgmt.installconfig.doc/pm\\_install\\_modes.html](http://www.ibm.com/support/knowledgecenter/SS9PE5_5.3.1/com.ibm.datatools.perfmgmt.installconfig.doc/pm_install_modes.html)

#### **8 Etapa 8: Configurar o InfoSphere Optim Performance Manager e Configurar seu Sistema para Monitoramento**

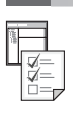

Após executar o programa de instalação, é necessário executar algumas tarefas adicionais para configurar seu ambiente e seu sistema para monitoramento.

As tarefas a seguir configuram o seu ambiente e o seu sistema para monitoramento:

1. Abra o console da Web do InfoSphere Optim Performance Manager a partir do menu Iniciar (apenas no Windows) ou usando um navegador para acessar a URL do console da Web do InfoSphere Optim Performance Manager, fornecida quando a instalação do servidor foi concluída, por exemplo: http://*hostname*:55000/optimdatatools/console.

Insira o ID de usuário e a senha especificados ou criados durante a instalação do servidor InfoSphere Optim Performance Manager.

- 2. Clique em **Incluir e Gerenciar um Banco de Dados para Monitoramento** a partir do Ativador de Tarefa para incluir uma conexão para o banco de dados DB2 que você deseja que o InfoSphere Optim Performance Manager monitore.
- 3. No assistente que é aberto, crie uma conexão com o banco de dados. Em seguida, configure o banco de dados para monitoramento.
- 4. Visualize dados de desempenho. Após emitir algumas consultas para a mais nova origem de dados incluída, selecione o menu **Abrir**, em seguida, selecione **Resumo do Funcionamento** ou um dos painéis em andamento para visualizar dados de desempenho.

#### **9 Etapa 9: Opcional: Instale e Configure Componentes Adicionais**

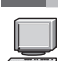

Se você deseja monitorar o DB2 v9.7 ou bancos de dados inferiores, é possível instalar e configurar o DB2 Performance Expert Client legado ou o servidor CIM. Para obter informações sobre como instalar e configurar esses componentes opcionais, consulte: [http://www.ibm.com/support/knowledgecenter/SS9PE5\\_5.3.1/](http://www.ibm.com/support/knowledgecenter/SS9PE5_5.3.1/com.ibm.datatools.perfmgmt.installconfig.doc/installing_configuring_components.html) [com.ibm.datatools.perfmgmt.installconfig.doc/installing\\_configuring\\_components.html](http://www.ibm.com/support/knowledgecenter/SS9PE5_5.3.1/com.ibm.datatools.perfmgmt.installconfig.doc/installing_configuring_components.html)

#### **Informações Adicionais**

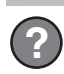

<sup>2</sup> Para obter mais informações sobre o produto, incluindo links para informações chave sobre como obter uma introdução, consulte os roteiros de informações do InfoSphere Optim Performance Manager:

<http://www.ibm.com/support/docview.wss?uid=swg27036508>

InfoSphere Optim Performance Manager Versão 5.3.1 Materiais Licenciados - Propriedade da IBM. © Copyright IBM Corp. 2010, 2014. Direitos Restritos aos Usuários do Governo do Estados Unidos - Uso, duplicação ou divulgação restritos pelo GSA ADP Schedule Contract com a IBM Corp.

IBM, o logotipo IBM e ibm.com são marcas ou marcas registradas da International Business Machines Corp., registradas em várias jurisdições em todo o mundo. Outros nomes de produto e de serviço podem ser marcas registradas da IBM ou de outras empresas. Uma lista de marcas registradas IBM está disponível na Web em ["Informações de Copyright e de Marca Registrada" \(www.ibm.com/legal/copytrade.shtml\)](http://www.ibm.com/legal/copytrade.shtml).

Número da Peça: CN0S2ML

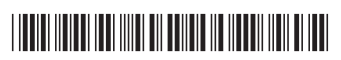